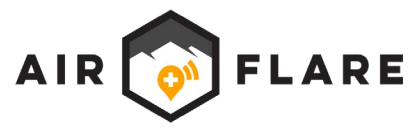

# **Field Instructions for AirFlare Detector**

#### **Configure Detector for Search**

- 1. Gather information about Search Subject. (Name, Cell Phone, Age, Email). Search by cellular number when possible.
- 2. Search Registry (Field Console Main Menu  $\rightarrow$  Search Registry. Must be connected to Wi-Fi or Cellular network).
- **3. If subject in Registry:**
	- a. Download AFID. (Select profile from Registry search results  $\rightarrow$  "Download?")
		- i. Location Return push notification automatically sent to subject phone. Periodically monitor for Location Return response. (Field Console Main Menu  $\rightarrow$  Search History)
	- b. AFID and Location Return coordinates auto shared with search team. (Field Console  $\rightarrow$  Search History).
	- c. Install AFID. (Field Console  $\rightarrow$  Local AFIDs. Field Console must be connected to Detector Admin network).
	- d. Optional:  $\checkmark$  to ensure Search Network broadcast by Detector contains Subject first name. (Phone WiFi Settings).

### **4. If subject does not exist in Registry:**

- a. Interview emergency contact for WiFi address known or suspected to be on lost subject's phone (home | work | coffee shop). Network Name mandatory. Password nice to have.
- b. Configure Detector to search non-AirFlare WiFi network. (Field Console  $\rightarrow$  Manage Detector).
- c. Optional:  $\checkmark$  to ensure Search Network broadcast by Detector is correct. (Phone WiFi Settings).

### **Conduct Search (Searcher has Field Console and is trained in AirFlare Search Tech)**

- 1. Detector battery lasts 4-5 hrs max. Carry Aux power supply if needed.
- 2. Ensure Detector GPS calibrated. (Status bar Green with text: "GPS Assist Started" or "Ready").
- 3. Push "Start Recording" ensure Detector is carried GPS outward and in a location beeper can be heard.
- 4. Conduct Search. While recording, periodically check Field Console home screen upper right below status bar for letters "Det" (for Detection) or "Fix" (for Subject Fix).
- 5. If Detector Beeps:
	- a. Report location to Incident Command: "Subject is in vicinity." (Field Console Main Menu  $\rightarrow$  GPS Coordinates).
	- b. If subject coordinates are not immediately returned, use Detector homing feature (frequency of beep increases).
	- c. Periodically check for subject GPS coordinates. (Status bar text "Recording: # Subject Fixes" AND "Fix" appears below status bar). To retrieve coordinates: Field Console Main Menu  $\rightarrow$  GPS Coordinates OR click status bar.
- 6. Upon search end push "Stop Recording." ALWAYS CHECK VIEW RECORDING SCREEN FOR MISSED DETECTIONS.

## **Instructions for Ground Searchers Carrying Detectors Who Do Not Have Field Console**

- 1. Detector is configured by SAR personnel with Field Console (Operator) e.g. at Incident Command and distributed to a searcher who does not have Field Console.
- 2. If Detector will be out > 4 hrs Operator should provide an auxiliary power supply.
- 3. Operator should ensure Detector GPS is calibrated (status bar Green with text: "Ready") and push "Start Recording" prior to distributing to searcher.
- 4. Operator should provide instructions to searcher:
	- a. Carry Detector where beep can be heard. (Field Console Main Menu  $\rightarrow$  Manage Detector  $\rightarrow$  "Test Beeper").
	- b. If Detector beeps during search:
		- i. Searcher to immediately communicate GPS location to Incident Command.
		- ii. Searcher to conduct voice check. Search Subject is within half mile.
		- iii. Detector beep frequency can be used as homing mechanism.
- 5. At conclusion of search, searcher returns Detector to Operator:
	- a. Operator should connect to Detector via Field Console and push "Stop Recording"
	- b. Operator should ALWAYS check View Recording screen in Field Console to ensure a Detection (a beep) was not missed during the search.

#### **View Search Results**

- 1. Each Recording produces a KML file (Detections + GPS Tracks + Location Captures) and a GPX file (GPS tracks only)
	- a. View search results on Search Phone with Field Console installed using GIS app (Google Earth recommended)
	- b. Use "Share" feature to send search results to a colleague or to be opened on another device